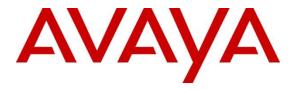

Avaya Solution & Interoperability Test Lab

# Application Notes for U-Self Serve 1.0 by Uniphore Software Systems, Inc with Avaya Aura® Experience Portal 8.1.1 -Issue 1.0

### Abstract

These Application Notes describe the procedure for configuring U-Self Serve by Uniphore Software Systems, Inc to interoperate with Avaya Aura® Experience Portal.

Readers should pay attention to **Section 2**, in particular the scope of testing as outlined in **Section 2.1** as well as any observations noted in **Section 2.2**, to ensure that their own use cases are adequately covered by this scope and results.

Information in these Application Notes has been obtained through DevConnect compliance testing and additional technical discussions. Testing was conducted via the DevConnect Program at the Avaya Solution and Interoperability Test Lab.

### 1. Introduction

These Application Notes describe the procedure for configuring U-Self Serve 1.0 by Uniphore Software Systems, Inc with Avaya Aura® Experience Portal 8.1.1.

U-Self Serve is an intelligent virtual assistant that delivers a human-like experience, simulating human conversations and delivering frictionless experiences in multiple channels, including text, chat and voice. U-Self Serve application base on Voice XML and Call Control XML (CCXML), and provide a seamless conversational experience to end users that dial into Avaya Aura® based contact centers.

The application notes focus on U-Self Serve integration with Experience Portal in support of inbound Interactive Voice Response (IVR) calls via Session Manager (SIP) or Communication Manager (H.323).

# 2. General Test Approach and Test Results

The interoperability compliance test included feature and serviceability test. Both the feature test cases, and serviceability test cases were performed manually. The feature test verified the feature interoperability between U-Self Serve and Experience Portal and the serviceability test verified the ability of U-Self Serve to recover under adverse conditions

The serviceability test cases were performed by disconnecting/reconnecting the Ethernet connections to the application server or speech servers' Automatic Speech Recognition (ASR), Text-to-Speech (TTS).

DevConnect Compliance Testing is conducted jointly by Avaya and DevConnect members. The jointly defined test plan focuses on exercising APIs and/or standards-based interfaces pertinent to the interoperability of the tested products and their functionalities. DevConnect Compliance Testing is not intended to substitute full product performance or feature testing performed by DevConnect members, nor is it to be construed as an endorsement by Avaya of the suitability or completeness of a DevConnect member's solution.

Avaya recommends our customers implement Avaya solutions using appropriate security and encryption capabilities enabled by our products. The testing referenced in these DevConnect Application Notes included the enablement of supported encryption capabilities in the Avaya products. Readers should consult the appropriate Avaya product documentation for further information regarding security and encryption capabilities supported by those Avaya products.

Support for these security and encryption capabilities in any non-Avaya solution component is the responsibility of each individual vendor. Readers should consult the appropriate vendor-supplied product documentation for more information regarding those products.

For the testing associated with these Application Notes, the interface between Avaya systems and Uniphore U-Self Serve did not include use of any specific encryption features as requested by Uniphore.

| Reviewed: NAQ | Solution & Interoperability Test Lab Application Notes | 2 of 18  |
|---------------|--------------------------------------------------------|----------|
| SPOC 1/6/2023 | ©2023 Avaya Inc. All Rights Reserved.                  | USS-EP81 |

This test was conducted in a lab environment simulating a basic customer enterprise network environment. The testing focused on the standards-based interface between the Avaya solution and the third party solution. The results of testing are therefore considered to be applicable to either a premise-based deployment or to a hosted or cloud deployment where some elements of the third party solution may reside beyond the boundaries of the enterprise network, or at a different physical location from the Avaya components.

Readers should be aware that network behaviors (e.g., jitter, packet loss, delay, speed, etc.) can vary significantly from one location to another, and may affect the reliability or performance of the overall solution. Different network elements (e.g., session border controllers, soft switches, firewalls, NAT appliances, etc.) can also affect how the solution performs.

If a customer is considering implementation of this solution in a cloud environment, the customer should evaluate and discuss the network characteristics with their cloud service provider and network organizations, and evaluate if the solution is viable to be deployed in the cloud.

The network characteristics required to support this solution are outside the scope of these Application Notes. Readers should consult the appropriate Avaya and third party documentation for the product network requirements. Avaya makes no guarantee that this solution will work in all potential deployment configurations.

#### 2.1. Interoperability Compliance Testing

The general test approach included verification of a successful integration of the U-Self Serve application with Experience Portal. The test focused on U-Self Serve integration with Experience Portal in support of inbound Interactive Voice Response (IVR) calls via Session Manager (SIP) or Communication Manager (H.323). Once the application was connected, the U-Self Serve software worked in conjunction with Experience Portal to play a menu and the user can select using speech.

During the compliance test, the following call scenarios and call flow elements were used to verify U-Self Serve functionality.

- Inbound calls
- Call termination by originator
- Call termination by destination party
- User input using speech
- Transfers
- Simultaneous calls
- Calls to and from Experience Portal via SIP and H.323.

#### 2.2. Test Results

All test cases were executed and verified successfully.

| Reviewed: NAQ | Solution & Interoperability Test Lab Application Notes |
|---------------|--------------------------------------------------------|
| SPOC 1/6/2023 | ©2023 Avaya Inc. All Rights Reserved.                  |

### 2.3. Support

Technical support for the U-Self Serve solution can be obtained by contacting Uniphore Software Systems, Inc. at:

- Email: <u>support@uniphore.com</u>
- Web: <u>https://www.uniphore.com/contact/</u>

# 3. Reference Configuration

**Figure 1** illustrates the reference configuration used during testing. In the reference configuration, the U-Self Serve was installed on a remote server to facilitate integration with Experience Portal. An incoming call from PSTN to U-Self Serve is first received by Communication Manager which routes the call to Experience Portal via SIP trunks (or H.323 stations). Experience Portal then invokes the configured U-Self Serve application.

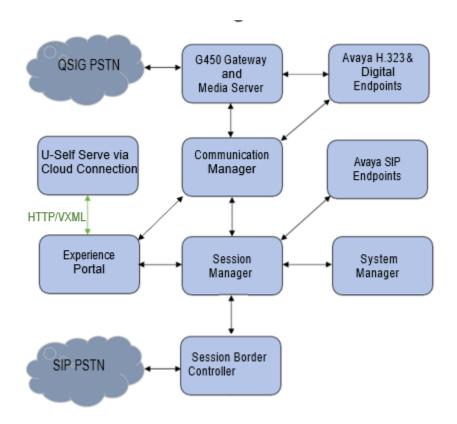

Figure 1: Compliance Testing Configuration

### 4. Equipment and Software Validated

The following equipment and software were used for the sample configuration provided:

| Equipment/Software                                                        | <b>Release/Version</b> |
|---------------------------------------------------------------------------|------------------------|
| Avaya Aura® Communication Manager running on virtualized environment      | 10.1.0.2               |
| Avaya Aura® Experience Portal running on virtualized environment:         |                        |
| • EPM                                                                     | 8.1.1.0.0216           |
| • MPP                                                                     | 8.1.1.0.0216           |
| Avaya Aura® Session Manager running on virtualized environment            | 10.1.0.2               |
| Avaya Aura® System Manager running on virtualized environment             | 10.1.0.2               |
| Avaya Aura® Media Server running on virtualized environment               | 10.1                   |
| Avaya G450 Media Gateway                                                  | 41.9.0                 |
| Avaya Session Border Controller for Enterprise on virtualized environment | 10.1.0.0               |
| Avaya IP Deskphones                                                       |                        |
| • J139 (H.323)                                                            | 6.8.5                  |
| • J169 (H.323)                                                            | 6.8.5                  |
| • J159 (SIP)                                                              | 4.0.14                 |
| • J179 (SIP)                                                              | 4.0.14                 |
| Avaya 9404 Digital Telephone                                              | 17.0                   |
| Desktop PC running Avaya Workplace Client SIP<br>Softphone on Windows 10  | 3.29.0.54              |
| Uniphore Software Systems, Inc. U-Self Serve                              | 1.0                    |

### 5. Configure Avaya Aura® Experience Portal

This section describes the Experience Portal configuration to support the network shown in **Figure 1.** The configuration of Experience Portal was performed using a web browser.

The Experience Portal configuration includes the following:

- Launch Experience Portal
- Configure Speech Server
- Configure VoIP Connections
- Add U-Self Serve application

#### 5.1. Launch Experience Portal

From a PC, open a web browser and enter the URL for Experience Portal. Log in with the proper credentials.

| 8 | С | 0 | Ô | https://10.30.5.142/VoicePo | rtal/faces/main.jsf        |           | P | A» | to                  | ß | ۲Ę | 1 |
|---|---|---|---|-----------------------------|----------------------------|-----------|---|----|---------------------|---|----|---|
|   |   |   |   |                             |                            |           |   |    |                     |   |    |   |
|   |   |   |   | AVAYA                       |                            |           |   |    |                     |   |    |   |
|   |   |   |   |                             | ortal 8.1.1 (Experience    | Portal)   |   |    |                     |   |    |   |
|   |   |   |   | User Name:                  | admin                      |           |   |    | 10000               |   |    |   |
|   |   |   |   |                             |                            |           |   |    | and a second second |   |    |   |
|   |   |   |   |                             | I                          | Submit    |   |    | and a second        |   |    |   |
|   |   |   |   | Change Password             |                            |           |   |    | -                   |   |    |   |
|   |   |   |   | © 202                       | 21 Avaya Inc. All Rights R | leserved. |   |    |                     |   |    |   |

The Avaya Aura® Experience Portal Manager page is displayed.

| AVAVA                                                                                         | Welcome, admi                                                                                                    |
|-----------------------------------------------------------------------------------------------|----------------------------------------------------------------------------------------------------|
|                                                                                               | Last logged in today at 3:14:50 AM ES                                                                                                    |
| Avaya Experience Portal 8.1.1                                                                 | (ExperiencePortal) n Home ?+ Help 😵 Logoff                                                                                                    |
| Expand All   Collapse All                                                                     |                                                                                                    |
| ▼ User Management                                                                             | You are here: Home                                                                                                    |
| Roles<br>Users                                                                                | Avaya Experience Portal Manager                                                                                                    |
| Login Options     Real-time Monitoring                                                        |                                                                                                    |
| System Monitor<br>Active Calls<br>Port Distribution                                           | Avaya Experience Portal Manager (EPM) is the consolidated web-based application for administering Experience<br>Portal. Through the EPM interface you can configure Experience Portal, check the status of an Experience Portal<br>component, and generate reports related to system operation. |
| <ul> <li>System Maintenance<br/>Audit Log Viewer</li> </ul>                                   |                                                                                                    |
| Trace Viewer<br>Log Viewer<br>Alarm Manager                                                   | Installed Components                                                                                                    |
| System Management     Application Server     EPM Manager     MPP Manager     Software Upgrade | Media Processing Platform<br>Media Processing Platform (MPP) is an Avaya media processing server. When an MPP receives a call from a PBX, i<br>(or CCXML) application on an application server. It then communicates with ASR and TTS servers as necessary to                                   |
| System Backup<br>▼ System Configuration<br>Applications                                       | Email Service<br>Email Service is an Experience Portal feature which provides e-mail capabilities.                                                                                                    |
| EPM Servers<br>MPP Servers<br>SNMP<br>Speech Servers<br>VoIP Connections                      | HTML Service<br>HTML Service is an Experience Portal feature which supports web applications with HTML5 capabilities. It include<br>based services for mobile devices.                                                                                                    |
| Zones<br>Security<br>Certificates<br>Licensing                                                | SMS Service<br>SMS Service is an Experience Portal feature which provides SMS capabilities.                                                                                                    |
| Reports     Standard     Custom                                                               | Legal Notice                                                                                                    |
| Scheduled<br>Multi-Media Configuration<br>Email<br>HTML                                       | AVAYA GLOBAL SOFTWARE LICENSE TERMS<br>REVISED: June 1st, 2020                                                                                                    |
| SMS                                                                                           | THESE GLOBAL SOFTWARE LICENSE TERMS ("SOFTWARE LICENSE TERMS") GOVERN THE USE OF PROP                                                                                                    |

### 5.2. Configure Speech Server

This section describes the Experience Portal configuration for both Text-to-Speech and Automated Speech Recognition.

#### 5.2.1. Configure TTS Server

From the left pane, select System Configuration  $\rightarrow$  Speech Servers  $\rightarrow$  TTS  $\rightarrow$  Add to an TTS server.

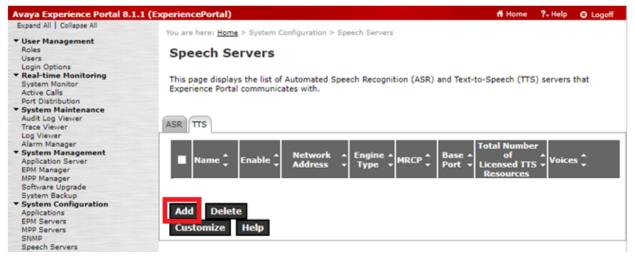

During the compliance test, the following NuanceTTS server was configured.

| Avaya Experience Portal 8.1.1                             | (ExperiencePortal)                 |                 | 🖬 Home  | <b>?</b> ₊ Help | 😣 Logoff |
|-----------------------------------------------------------|------------------------------------|-----------------|---------|-----------------|----------|
| Expand All Collapse All                                   |                                    |                 |         |                 |          |
|                                                           | Name:                              | NuanceTTS       |         |                 |          |
| <ul> <li>User Management<br/>Roles</li> </ul>             | Enable:                            | ● Yes ○ No      |         |                 |          |
| Users                                                     | Ellable:                           | Ves UN0         |         |                 |          |
| Login Options                                             | Engine Type:                       | Nuance 🗸        |         |                 |          |
| ▼ Real-time Monitoring                                    |                                    |                 |         |                 |          |
| System Monitor                                            | Network Address:                   | 10.128.228.96   |         |                 |          |
| Active Calls                                              | Base Port:                         | 5060            |         |                 |          |
| Port Distribution                                         |                                    |                 |         |                 |          |
| ▼ System Maintenance                                      | Total Number of Licensed TTS Resou | rces: 2         |         |                 |          |
| Audit Log Viewer<br>Trace Viewer                          |                                    |                 |         |                 |          |
| Log Viewer                                                | New Connection per Session:        | 🔾 Yes 🖲 No      |         |                 |          |
| Alarm Manager                                             | Voices                             | Selected Voices |         |                 |          |
| ▼ System Management                                       |                                    |                 |         |                 |          |
| Application Server                                        | Afrikaans(South_Africa) af-ZA Te   |                 | nifer F |                 | -        |
| EPM Manager                                               | Arabic(WorldWide) ar-WW Laila F    |                 |         |                 |          |
| MPP Manager                                               | Arabic(WorldWide) ar-WW Maged      | 1 M             |         |                 |          |
| Software Upgrade                                          | Arabic(WorldWide) ar-WW Tarik I    |                 |         |                 |          |
| System Backup                                             |                                    |                 |         |                 |          |
| <ul> <li>System Configuration<br/>Applications</li> </ul> | Basque(Spain) eu-ES Arantxa F      |                 |         |                 |          |
| EPM Servers                                               | Basque(Spain) eu-ES Miren F        | 0               |         |                 |          |
| MPP Servers                                               | Bulgarian(Bulgaria) bg-BG Daria    | F 🔍             |         |                 |          |
| SNMP                                                      | Catalan(Spain) ca-ES Jordi M       |                 |         |                 |          |
| Speech Servers                                            | Catalan(Spain) ca-ES Montserrat    | F               |         |                 |          |
| VoIP Connections                                          |                                    |                 |         |                 | _        |
| Zones                                                     | Catalan(Spain) ca-ES Nuria F       | <b>T</b>        |         |                 | +        |
| ▼ Security                                                | MRCP                               |                 |         |                 |          |
| Certificates                                              |                                    |                 |         |                 |          |
| Licensing<br>Reports                                      | Ping Interval: 15 second           | ls              |         |                 |          |
| Standard                                                  | Response Timeout: 4 second         | -               |         |                 |          |
| Custom                                                    | Response filmeout: 4 second        | 15              |         |                 |          |
| Scheduled                                                 | Protocol: MRCP V2 V                |                 |         |                 |          |
| Multi-Media Configuration                                 |                                    |                 |         |                 |          |
| Email                                                     | Enable Session XML: O Yes O N      | 0               |         |                 |          |
| HTML                                                      |                                    | •               |         |                 |          |
| SMS                                                       | Transport Protocol: TCP 🗸          |                 |         |                 |          |
|                                                           | Listener Port: 5060                |                 |         |                 |          |
|                                                           | Listerier Port. 5000               |                 |         |                 |          |
|                                                           |                                    |                 |         |                 |          |
|                                                           | Save Apply Cancel H                | elp             |         |                 |          |
|                                                           |                                    |                 |         |                 |          |

#### 5.2.2. Configure Automated Speech Recognition Server

From the left pane, select System Configuration  $\rightarrow$  Speech Servers  $\rightarrow$  ASR  $\rightarrow$  Add to an ASR server.

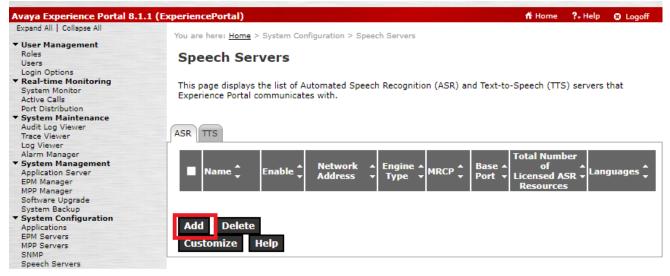

During the compliance test, the following **UniphoreASR** server was configured.

| Avaya Experience Portal 8.1.1 (E                                 | xperiencePortal)                       |                    | n Home | <b>?</b> ₊ Help | 🙁 Logoff |
|------------------------------------------------------------------|----------------------------------------|--------------------|--------|-----------------|----------|
| Expand All   Collapse All                                        |                                        |                    |        |                 |          |
|                                                                  | Name:                                  | UniphoreASR        |        |                 |          |
| <ul> <li>User Management<br/>Roles</li> </ul>                    | Enable:                                | Yes O No           |        |                 |          |
| Users<br>Login Options                                           | Engine Type:                           | Nuance 🗸           |        |                 |          |
| <ul> <li>Real-time Monitoring</li> <li>System Monitor</li> </ul> | Network Address:                       | 18.189.65.122      |        |                 |          |
| Active Calls<br>Port Distribution                                | Base Port:                             | 8060               |        |                 |          |
| <ul> <li>System Maintenance<br/>Audit Log Viewer</li> </ul>      | Total Number of Licensed ASR Resources | :: 5               |        |                 |          |
| Trace Viewer                                                     | New Connection per Session:            | ● Yes ○ No         |        |                 |          |
| Log Viewer<br>Alarm Manager                                      | Languages                              | Selected Languages |        |                 |          |
| ▼ System Management                                              |                                        |                    |        |                 |          |
| Application Server                                               | Afrikaans(South_Africa) af-ZA          | English(USA) en-US | -      |                 |          |
| EPM Manager                                                      | Arabic(Jordan) ar-JO                   |                    |        |                 |          |
| MPP Manager                                                      | Arabic(WorldWide) ar-WW                |                    |        |                 |          |
| Software Upgrade                                                 | Assamese(India) as-IN                  |                    |        |                 |          |
| System Backup  System Configuration                              | Basque(Spain) eu-ES                    | 0                  |        |                 |          |
| Applications                                                     | Bengali(Bengladesh) bn-BD              |                    |        |                 |          |
| EPM Servers                                                      |                                        | 0                  |        |                 |          |
| MPP Servers                                                      | Bengali(India) bn-IN                   | -                  |        |                 |          |
| SNMP                                                             | Bhojpuri(India) bh-IN                  |                    |        |                 |          |
| Speech Servers                                                   | Bulgarian(Bulgaria) bg-BG              |                    |        |                 |          |
| VoIP Connections<br>Zones                                        | Cantonese(Hong_Kong) cn-HK 💌           |                    | -      |                 |          |
| ▼ Security                                                       |                                        |                    |        |                 |          |
| Certificates                                                     | MRCP                                   |                    |        |                 |          |
| Licensing<br>Reports                                             | Ping Interval: 15 seconds              |                    |        |                 |          |
| Standard<br>Custom                                               | Response Timeout: 4 seconds            |                    |        |                 |          |
| Scheduled                                                        | Protocol: MRCP V2 V                    |                    |        |                 |          |
| <ul> <li>Multi-Media Configuration</li> </ul>                    |                                        |                    |        |                 |          |
| Email                                                            | Enable Session XML: O Yes 🖲 No         |                    |        |                 |          |
| HTML<br>SMS                                                      |                                        |                    |        |                 |          |
| SMS                                                              | Transport Protocol: TCP V              |                    |        |                 |          |
|                                                                  | Listener Port: 5060                    |                    |        |                 |          |
|                                                                  |                                        |                    |        |                 |          |

#### 5.3. Configure VoIP Connections

During the compliance test, U-Self Serve was tested using both H.323 and SIP connections to Experience Portal. H.323 connectivity is configured with Communication Manager and SIP connectivity is configured with Session Manager. To view VoIP Connections, from the left pane, select System Configuration  $\rightarrow$  VoIP Connections, select SIP or H323 Tab.

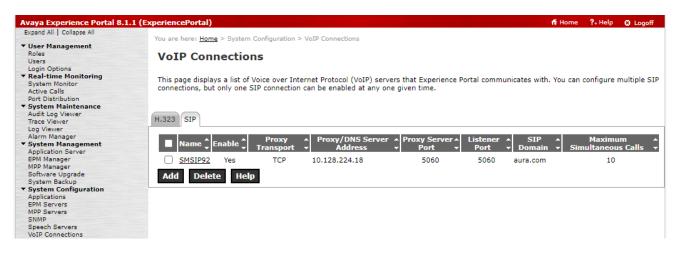

The following screen captures display the configured SIP Connection.

| Avaya Experience Portal 8.1.1 (E              | xperiencePortal)                                                                     | n Home | ?. Help | 🕴 Logoff |
|-----------------------------------------------|--------------------------------------------------------------------------------------|--------|---------|----------|
| Expand All   Collapse All                     |                                                                                      |        |         |          |
|                                               | You are here: Home > System Configuration > VoIP Connections > Change SIP Connection |        |         |          |
| <ul> <li>User Management</li> </ul>           |                                                                                      |        |         |          |
| Roles                                         | Change SIP Connection                                                                |        |         |          |
| Users                                         | change SIP connection                                                                |        |         |          |
| Login Options                                 |                                                                                      |        |         |          |
| <ul> <li>Real-time Monitoring</li> </ul>      | Use this page to change the configuration of a SIP connection.                       |        |         |          |
| System Monitor                                | use this page to change the configuration of a SIP confiection.                      |        |         |          |
| Active Calls                                  |                                                                                      |        |         |          |
| Port Distribution                             | Name: SMSIP92                                                                        |        |         |          |
| <ul> <li>System Maintenance</li> </ul>        | Name, Shorez                                                                         |        |         |          |
| Audit Log Viewer                              | Enable:   Yes O No                                                                   |        |         |          |
| Trace Viewer                                  |                                                                                      |        |         |          |
| Log Viewer                                    | Proxy Transport: TLS V                                                               |        |         |          |
| Alarm Manager                                 |                                                                                      |        |         |          |
| ▼ System Management                           | Proxy Servers O DNS SRV Domain                                                       |        |         |          |
| Application Server                            |                                                                                      |        |         |          |
| EPM Manager                                   | Address Port Priority Weight                                                         |        |         |          |
| MPP Manager<br>Software Upgrade               | 10.128.224.18 5061 0 0 Remove                                                        |        |         |          |
| System Backup                                 |                                                                                      |        |         |          |
| ▼ System Configuration                        | Additional Proxy Server                                                              |        |         |          |
| Applications                                  | Listener Port: 5061                                                                  |        |         |          |
| EPM Servers                                   | Listener Port: 5061                                                                  |        |         |          |
| MPP Servers<br>SNMP                           | SIP Domain: aura.com                                                                 |        |         |          |
| Speech Servers                                | P-Asserted-Identity:                                                                 | _      |         |          |
| VoIP Connections                              | P-Asserted-Identity;                                                                 |        |         |          |
| Zones                                         | Maximum Redirection Attempts: 0                                                      |        |         |          |
| ▼ Security                                    |                                                                                      |        |         |          |
| Certificates                                  | Consultative Transfer: O INVITE with REPLACES REFER                                  |        |         |          |
| Licensing                                     |                                                                                      |        |         |          |
| ▼ Reports                                     | SIP Reject Response Code: I ASM (503) SES (480) Custom 503                           |        |         |          |
| Standard                                      |                                                                                      |        |         |          |
| Custom<br>Scheduled                           | SIP Timers                                                                           |        |         |          |
| <ul> <li>Multi-Media Configuration</li> </ul> |                                                                                      |        |         |          |
| Email                                         | T1: 250 milliseconds                                                                 |        |         |          |
| HTML<br>SMS                                   | T2: 2000 milliseconds                                                                |        |         |          |
| SMS                                           | B and F: 4000 milliseconds                                                           |        |         |          |
|                                               | Call Capacity                                                                        |        |         |          |
|                                               |                                                                                      |        |         |          |
|                                               | Maximum Simultaneous Calls: 10                                                       |        |         |          |
|                                               | All Calls can be either inbound or outbound                                          |        |         |          |
|                                               | O Configure number of inbound and outbound calls allowed                             |        |         |          |
|                                               |                                                                                      |        |         |          |

The following screen captures display the configured **H.323 Connection**.

| Avaya Experience Portal 8.1.1                 | L (ExperiencePortal)                 |                                                      | fi Home | ?. Help | O Logoff |
|-----------------------------------------------|--------------------------------------|------------------------------------------------------|---------|---------|----------|
| Expand All   Collapse All                     |                                      |                                                      |         |         |          |
| estantin I construction                       | You are here: Home > System Con      | figuration > VolP Connections > Add H.323 Connection |         |         |          |
| * User Management                             |                                      |                                                      |         |         |          |
| Roles                                         | Change II and a                      |                                                      |         |         |          |
| Users                                         | Change H.323 Con                     | inection                                             |         |         |          |
| Login Options                                 |                                      |                                                      |         |         |          |
| * Real-time Monitoring                        |                                      |                                                      |         |         |          |
| System Monitor                                | Use this page to add a new H.3       | 323 connection.                                      |         |         |          |
|                                               |                                      |                                                      |         |         |          |
| Active Calls                                  |                                      |                                                      |         |         |          |
| Port Distribution                             | Name:                                | CM10                                                 |         |         |          |
| * System Maintenance                          | Name:                                | CMID                                                 |         |         |          |
| Audit Log Viewer                              |                                      |                                                      |         |         |          |
| Trace Viewer                                  | Enable:                              | ® Yes ○ No                                           |         |         |          |
| Log Viewer                                    |                                      |                                                      |         |         |          |
| Alarm Manager                                 | Gatekeeper Address:                  | 10.128.226.145                                       |         |         |          |
| * System Management                           | alternative Contributions and design |                                                      |         |         |          |
| Application Server                            | Alternative Gatekeeper Address       | a                                                    |         |         |          |
| EPM Manager                                   | Gatekeeper Port:                     | 1719                                                 |         |         |          |
| MPP Manager                                   | Gatekeeper Port:                     | 1/19                                                 |         |         |          |
| Software Upgrade                              | the distance of the second second    |                                                      |         |         |          |
| System Backup                                 | Media Encryption:                    | O Yes 🖲 No                                           |         |         |          |
|                                               |                                      |                                                      |         |         |          |
| ▼ System Configuration                        | New Stations                         |                                                      |         |         |          |
| Applications                                  |                                      |                                                      |         |         |          |
| EPM Servers                                   | From                                 | To                                                   |         |         |          |
| MPP Servers                                   | The share a                          |                                                      |         |         |          |
| SNMP                                          | Station:                             |                                                      |         |         |          |
| Speech Servers                                | Password:                            |                                                      |         |         |          |
| VoIP Connections                              | Password;                            |                                                      |         |         |          |
| Zones                                         |                                      |                                                      |         |         |          |
| * Security                                    | Same Password                        |                                                      |         |         |          |
| Certificates                                  |                                      |                                                      |         |         |          |
| Licensing                                     | Use sequential passwords             |                                                      |         |         |          |
| * Reports                                     |                                      |                                                      |         |         |          |
| Standard                                      | Inbound and Ou                       | utbound 🔺                                            |         |         |          |
| Custom                                        | Station Type: Inbound Only           | Add                                                  |         |         |          |
| Scheduled                                     |                                      | Add                                                  |         |         |          |
|                                               | Maintenance                          | *                                                    |         |         |          |
| <ul> <li>Multi-Media Configuration</li> </ul> |                                      |                                                      |         |         |          |
| Email                                         |                                      |                                                      |         |         |          |
| HTML                                          | Configured Stations (M for M         | faintenance, I for Inbound Only)                     |         |         |          |
| SMS                                           |                                      |                                                      |         |         |          |
|                                               | 30000 - 30001                        | *                                                    |         |         |          |
|                                               |                                      |                                                      |         |         |          |
|                                               |                                      |                                                      |         |         |          |
|                                               |                                      | Remove                                               |         |         |          |
|                                               |                                      |                                                      |         |         |          |
|                                               |                                      | · ·                                                  |         |         |          |
|                                               |                                      |                                                      |         |         |          |
|                                               |                                      |                                                      |         |         |          |
|                                               | Save Cancel Help                     |                                                      |         |         |          |
|                                               |                                      |                                                      |         |         |          |

### 5.4. Add U-Self Serve Application

From the left pane, select **System Configuration**  $\rightarrow$  **Applications**. The Applications page is displayed (not shown). Click **Add**. Complete the fields as follows:

- Enter a descriptive name in the **Name** field. In the compliance test, **U-Self-Service** was used.
- For the **Type** field, select VoiceXML from the drop-down menu.
- In the **URI** box, fill in the VoiceXML URL field: http://10.30.5.142:7080/AvayaIntractVxmlConnector/akeira.vxml, where 10.30.5.142 and 8080 are the IP Address and Port of the server hosting the U-Self Serve application.
  - Verify button can be selected to verify if the application is reachable or not.

• In the **ASR Speech Servers** section, Select **Nuance** under the ASR Engine Types box and select the right arrow.

• In the Application Launch section, select the Inbound radio button and the Number radio button. Enter the **Called Number** and select **Add**.

| Avaya Experience Portal 8.1.1 (                                                                                                    | ExperiencePortal)                                                                                                    | 📅 Home     | ?₊ Help | 😣 Logoff |
|----------------------------------------------------------------------------------------------------|----------------------------------------------------------------------------------------------------|------------|---------|----------|
| Expand All   Collapse All                                                                                                    | Use this page to change the configuration of an application.                                                                                                    |            |         |          |
| Viser Management     Roles     Users     Login Options     Y Real-time Monitoring     System Monitor     Active Calls     Port Distribution     System Maintenance     Audit Log Viewer     Trace Viewer | Use this page to change the configuration of an application. Name: U-Self Service Enable:  Yes VoiceXML V Reserved SIP Calls: None None Minimum Maximum Requested: URI                                                                                                    |            |         |          |
| Log Viewer                                                                                                    | ORI                                                                                                    |            |         |          |
| Alarm Manager<br>System Management<br>Application Server<br>EPM Manager<br>MPP Manager<br>Software Upgrade                                                                                               | Single      Fail Over      Load Balance VoiceXML URL:      http://10.30.5.142:7080/AvayaIntractVxmlConnector/akeira.vx                                                                                                    | ml         |         |          |
| System Backup<br>System Configuration<br>Applications<br>EPM Servers<br>MPP Servers<br>SNMP                                                                                                    | Mutual Certificate Authentication: O Yes  No Basic Authentication: O Yes  No                                                                                                    |            |         |          |
| Speech Servers                                                                                                    | ASR Speech Servers 🔻                                                                                                    |            |         |          |
| VoIP Connections<br>Zones<br>▼ Security<br>Certificates                                                                                                    | Engine Types Selected Eng<br>Selected Eng <none></none>                                                                                                    | jine Types |         |          |
| Licensing<br><b>Reports</b><br>Standard<br>Custom<br>Scheduled<br><b>Multi-Media Configuration</b>                                                                                                    | ASR:                                                                                                    |            |         |          |
| Email                                                                                                    | Nuance                                                                                                    |            |         |          |
| HTML<br>SMS                                                                                                    | Languages Selected Languages                                                                                                    |            |         |          |
|                                                                                                    | <pre></pre> <pre> </pre> Control and the second second |            |         | *        |
|                                                                                                    | Resources: Acquire on call start and retain V                                                                                                    |            |         |          |
|                                                                                                    | N Best List Length:                                                                                                    |            |         |          |
|                                                                                                    | Speech Complete Timeout:       milliseconds         Speech Incomplete Timeout:       milliseconds                                                                                                    |            |         |          |
|                                                                                                    | Vendor Parameters:                                                                                                    |            |         |          |

| TTS Speech Servers          | <b>▼</b>                |   |                                                  |   |
|-----------------------------|-------------------------|---|--------------------------------------------------|---|
| TTS: Nuance 🗸               | Voices <pre></pre>      |   | Selected Voices<br>English(USA) en-US Jennifer F | * |
| Application Launch          | ▼                       |   |                                                  |   |
| ● Inbound ○ Inb             | ound Default 🔿 Outbound |   |                                                  |   |
| Number O Num Called Number: | mber Range O URI Add    |   |                                                  |   |
| 30001                       |                         | * | Remove                                           |   |
| SIP Header Source:          | Any 🗸                   |   |                                                  |   |
| Speech Parameters           | •                       |   |                                                  |   |
| Reporting Paramete          | rs 🕨                    |   |                                                  |   |
| Advanced Paramete           | rs 🕨                    |   |                                                  |   |
| Save Apply                  | Cancel Help             |   |                                                  |   |

# 6. Configure U-Self Serve and Uniphore ASR

Please reach out to Uniphore Software Systems for U-Self Serve and Uniphore ASR configuration as U-Self Serve and Uniphore ASR will be configured as necessary by the Uniphore implementation team as per the customer deployment requirements.

# 7. Verification Steps

The following steps may be used to verify proper configuration for Experience Portal.

### 7.1. Verify Avaya Aura® Experience Portal

From an Experience Portal Manager page, click Real Time Monitoring  $\rightarrow$  System Monitor in the left pane. The System Monitor screen is displayed, as shown below. Verify that the Mode, State, and Config fields of the MPP144 being used (MPP in the compliant test) shows Online, Running, and OK. Also review any alarms if they are present.

| Avaya Experience Portal 8.1              | .1 (ExperiencePort | al)      |                      |         |             |            |           |         |        |               | n Ho             | ome    | ?+ Help   | 😣 Log   | goff |
|------------------------------------------|--------------------|----------|----------------------|---------|-------------|------------|-----------|---------|--------|---------------|------------------|--------|-----------|---------|------|
| Expand All   Collapse All                | New year harry     |          |                      |         |             |            |           |         |        |               |                  |        |           |         |      |
| ▼ User Management                        | tou are here:      | Home > H | eal-Time Monitorir   | ig > Sy | stem Monito | )F         |           |         |        |               |                  |        |           |         |      |
| Roles                                    |                    |          |                      |         |             |            |           |         |        |               |                  |        |           | ۵       |      |
| Users                                    | System             | Mon      | i <b>to</b> r (Nov 2 | 9, 20   | 22 4:44     | :58 AN     | 1 EST)    |         |        |               |                  |        |           | iresh E |      |
| Login Options     Real-time Monitoring   |                    |          |                      |         |             |            |           |         |        |               |                  |        |           |         |      |
| System Monitor                           |                    |          |                      |         |             |            |           |         |        |               |                  |        |           | ~       |      |
| Active Calls                             |                    |          | e current state o    |         |             |            | al system | plus an | y remo | te Experience | e Portal systems | that y | ou have c | onfigui | red. |
| Port Distribution                        | For informat       | ion abou | t the colored ala    | m sym   | DOIS, CIICK | neip.      |           |         |        |               |                  |        |           |         |      |
| <ul> <li>System Maintenance</li> </ul>   |                    |          |                      |         |             |            |           |         |        |               |                  |        |           |         |      |
| Audit Log Viewer                         |                    |          |                      |         |             |            |           |         |        |               |                  |        |           |         |      |
| Trace Viewer<br>Log Viewer               | Summary E          | xperienc | ePortal Details      |         |             |            |           |         |        |               |                  |        |           |         |      |
| Alarm Manager                            |                    |          | L                    |         |             |            |           |         |        |               |                  |        |           |         |      |
| ▼ System Management                      |                    |          |                      |         |             |            | Last      | Poll: N | ov 29. | 2022 4:44:46  | 5 AM EST         |        |           |         |      |
| Application Server                       |                    |          |                      | _       | C           | III Comerc |           | Active  |        |               |                  |        |           |         |      |
| EPM Manager                              | Server Na          | ne Type  | Mode State           | Config  |             | II Capac   |           |         |        | Calls Today   | Alarms           |        |           |         |      |
| MPP Manager                              |                    |          |                      |         | Current I   | licensed I | Maximum   | In      | Out    |               |                  |        |           |         |      |
| Software Upgrade<br>System Backup        | EPM                | EPM      | Online Running       | OK      |             |            |           |         |        |               |                  |        |           |         |      |
| <ul> <li>System Configuration</li> </ul> |                    |          | -                    |         |             |            |           |         |        |               |                  |        |           |         |      |
| Applications                             | MPP144             | MPP      | Online Running       | OK      | 10          | 10         | 50        | 0       | 0      | 0             |                  |        |           |         |      |
| EPM Servers                              | Summary            |          |                      |         | 10          | 10         | 50        |         |        | 0             |                  |        |           |         |      |
| MPP Servers                              | Summary            |          |                      |         | 10          | 10         | 50        |         |        | •             | -                |        |           |         |      |
| SNMP<br>Speech Servers                   |                    |          |                      |         |             |            |           |         |        |               |                  |        |           |         |      |
| VoIP Connections                         |                    |          |                      |         |             |            |           |         |        |               |                  |        |           |         |      |
| Zones                                    | Help               |          |                      |         |             |            |           |         |        |               |                  |        |           |         |      |
| <ul> <li>Security</li> </ul>             |                    |          |                      |         |             |            |           |         |        |               |                  |        |           |         |      |

To verify VoIP Connection, select Real-time Monitoring  $\rightarrow$  Port Distribution  $\rightarrow$  All server. For SIP VoIP connection, the following screen is displayed, verify the State as In service.

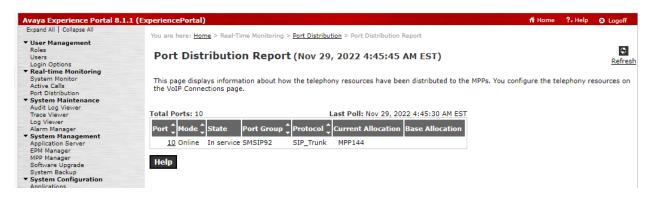

### 7.2. Verify call to U-Self Serve

From PSTN, make call to U-Self Serve application, verify IVR can play successfully, Nuance TTS and Uniphore ASR can work well.

### 8. Conclusion

These Uniphore Software Systems, Inc. U-Self Serve successfully completed compliance testing. These Application Notes describe the procedures required to configure Uniphore Software Systems, Inc. U-Self Serve 1.0 to interoperate with Avaya Aura® Experience Portal 8.1.1 to support the reference configuration shown in **Figure 1**.

# 9. Additional References

This section references the Avaya and Uniphore product documentation that are relevant to these Application Notes.

Product documentation for Avaya products may be found at <u>http://support.avaya.com</u>.
1. Administering Avaya Aura® Experience Portal, Release 8.1.1, Issue 2 February 2022

Product Documentation for Uniphore products may be found at <u>https://www.uniphore.com/</u>

#### ©2023 Avaya Inc. All Rights Reserved.

Avaya and the Avaya Logo are trademarks of Avaya Inc. All trademarks identified by <sup>®</sup> and <sup>TM</sup> are registered trademarks or trademarks, respectively, of Avaya Inc. All other trademarks are the property of their respective owners. The information provided in these Application Notes is subject to change without notice. The configurations, technical data, and recommendations provided in these Application Notes are believed to be accurate and dependable but are presented without express or implied warranty. Users are responsible for their application of any products specified in these Application Notes.

Please e-mail any questions or comments pertaining to these Application Notes along with the full title name and filename, located in the lower right corner, directly to the Avaya DevConnect Program at <u>devconnect@avaya.com</u>.